## **Curating assemblies in Juicebox with Juicebox Assembly Tools (JBAT)**

**Jessen V. Bredeson (LBNL/DOE-JGI), 2022-03-17**

## **File types**

- **.fasta** : Text file of nucleotide sequences (may contain scaffolding gaps).
- **.assembly** : Text file representing the order and orientations of contigs as vectors of signed contig indices. Does not contain any nucleotide sequence. Input file to Juicebox.
	- '**Map' .assembly** : An .assembly-formatted file representing the *physical* state (subsequence connectedness, order, and orientation) of sequences (contig or scaffold) in the .fasta file that the Hi-C reads were mapped to.
	- **'Modified' .assembly** : An .assembly-formatted file representing the *virtual* state of sequences after a series of breaking and/or orderingand-orienting operations.
- **merged\_nodups.txt** : SAM-like file of Hi-C read pair mapping information output by Juicer. Intermediate file, precursor of .hic file. Not visualizable.
- **.hic** : Binary container file of contact matrices at pre-computed resolutions. Input file to Juicebox.

## **Generating a .hic file**

- Using Juicer + 3D-DNA (see Genome Assembly Cookbook): https://aidenlab.org/assembly/manual\_180322.pdf
- From .bam files: https://github.com/Yujiaxin419/ALLHiC/wiki/Manually-refine-ALLHiC-scaffold-assembly-through-juicebox#hic-files

To create a 'map' .assembly file representing individual contigs in a pre-scaffolded genome assembly, download artisanal (https://bitbucket.org/bredeson/artisanal), then do:

git clone https://bredeson@bitbucket.org/bredeson/artisanal.git

*# Build versioned artisanal scripts:*

pushd artisanal make install PREFIX=\$PWD source ./activate popd

*# The following script requires the pysam module be installed* assembly-to-fasta -c genome.fasta genome

## Introduction to the Juicebox desktop app

https://github.com/aidenlab/Juicebox/wiki/Download

#### **Anatomy of the Juicebox desktop app**

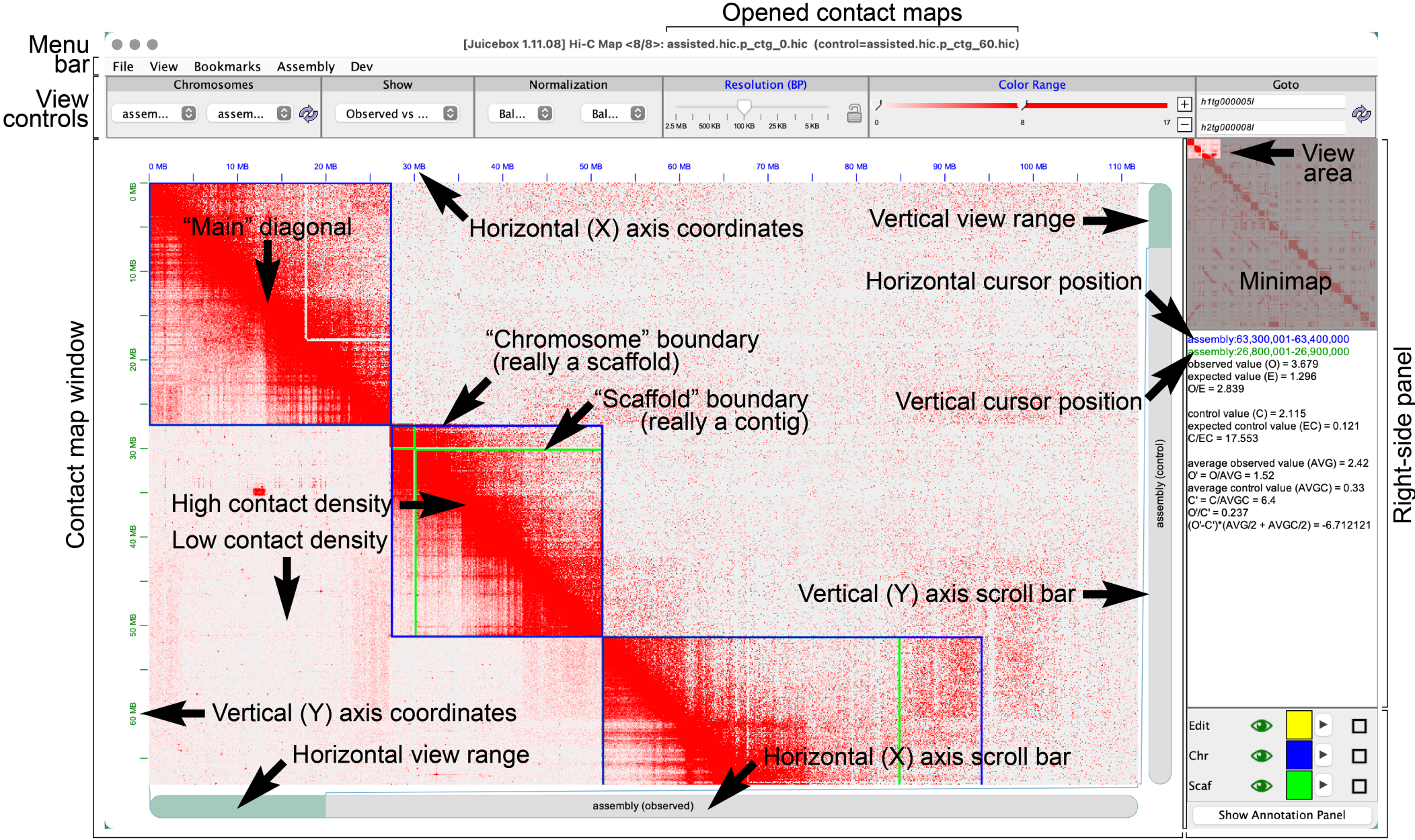

Annotation panel

#### **Opening an 'Observed' .hic contact map file**

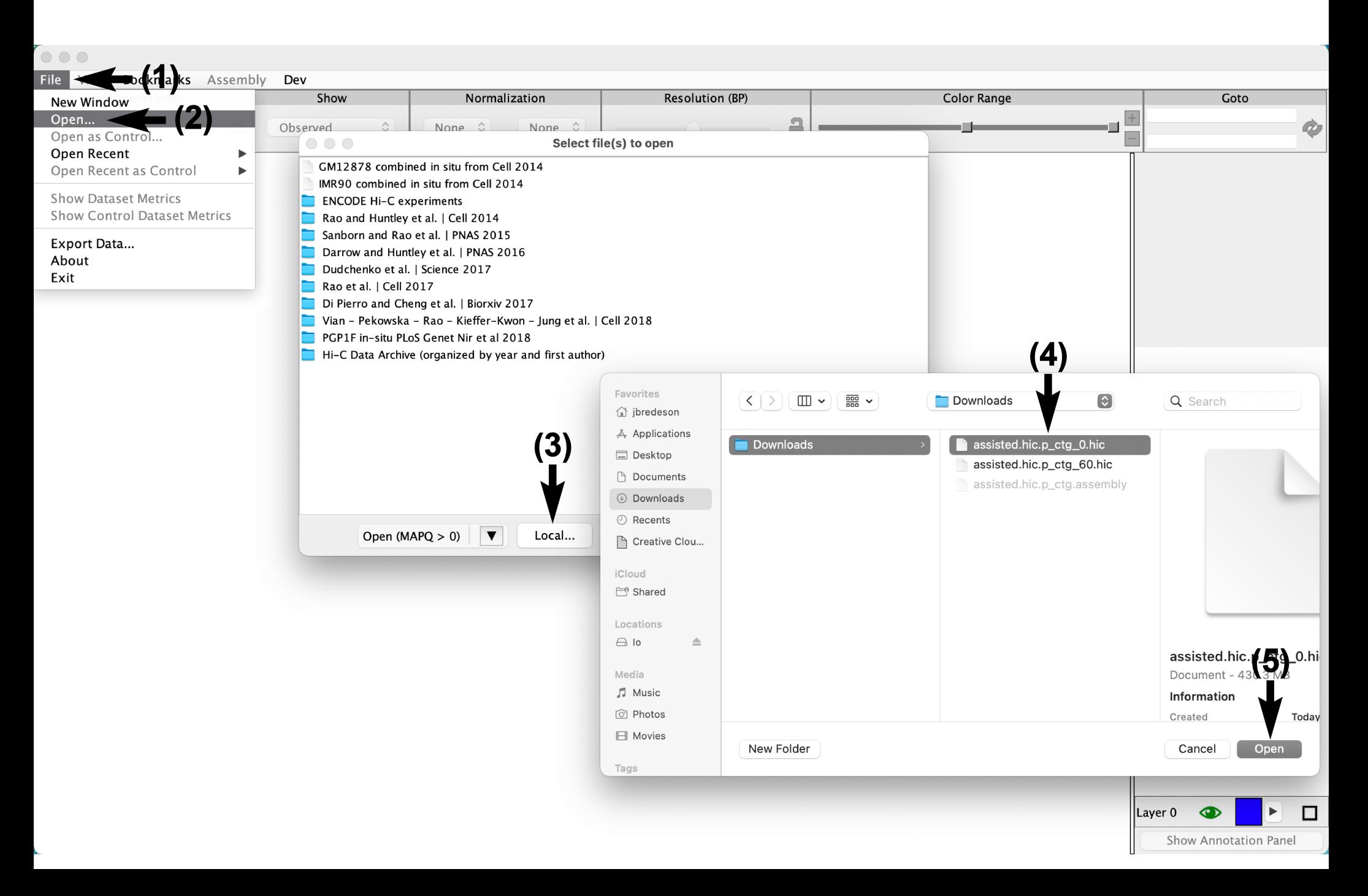

#### **Opening a 'Control' .hic contact map file**

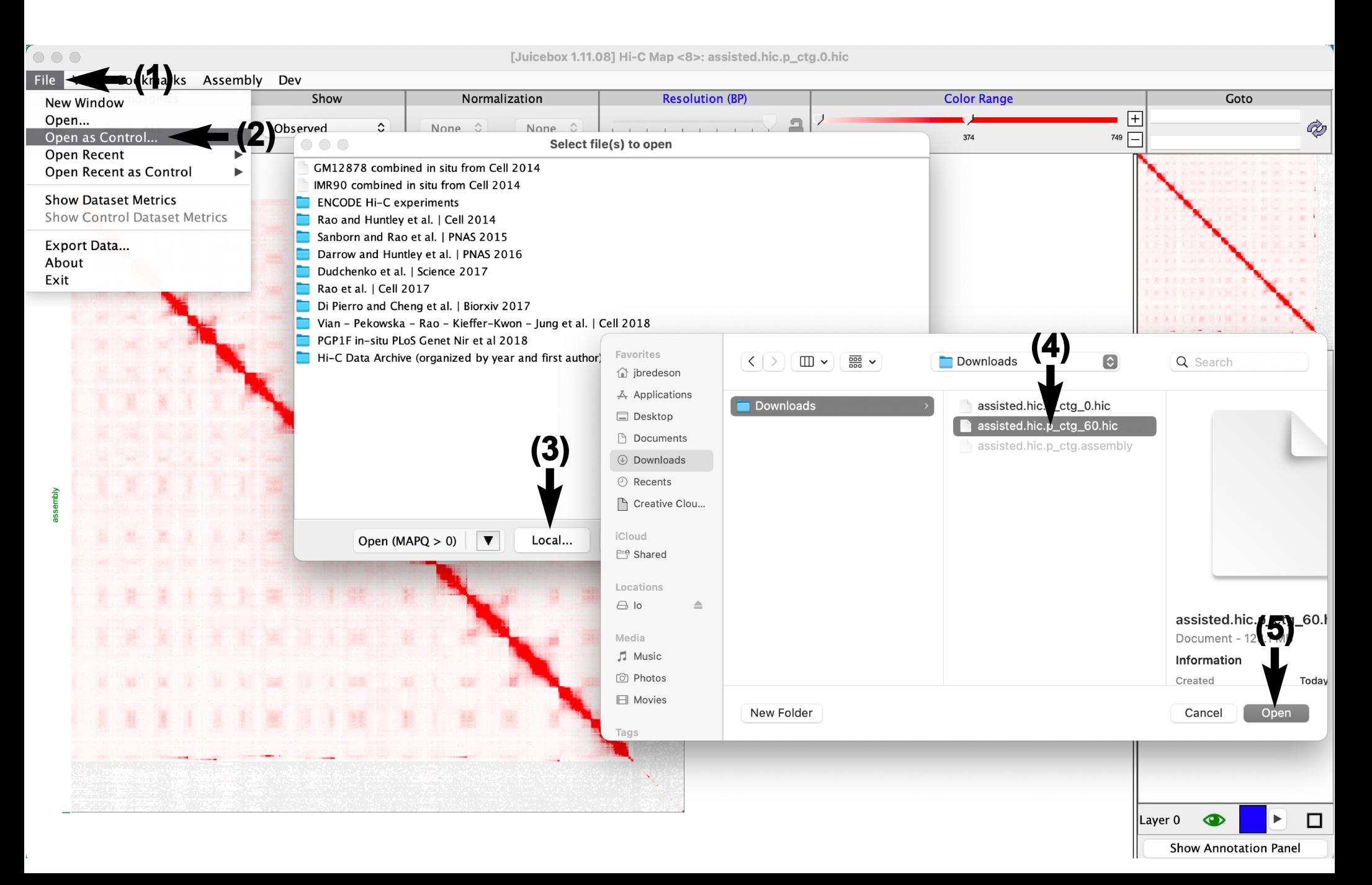

## **Opening a 'map' .assembly file**

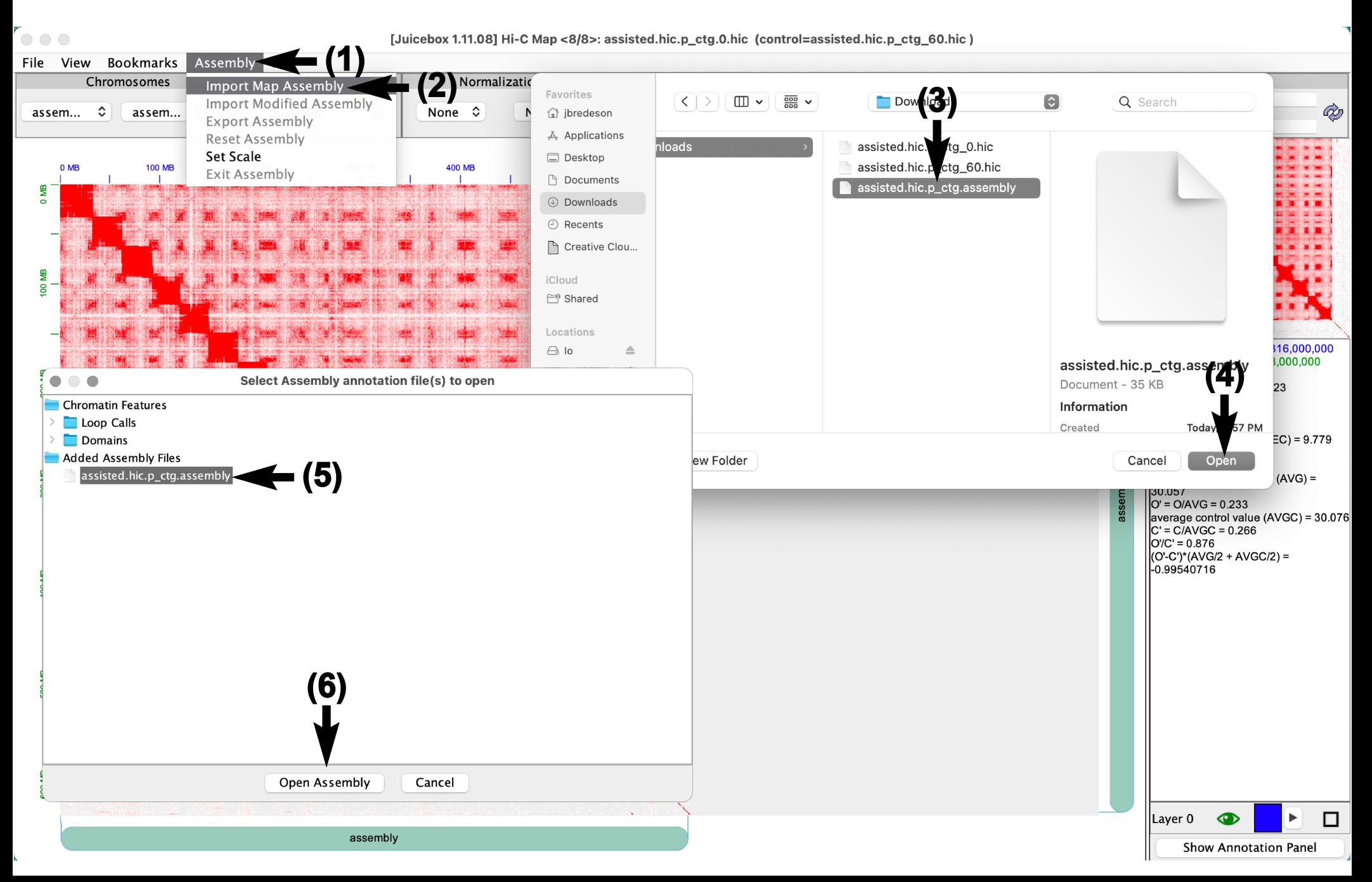

### **Opening a 'modified' .assembly file**

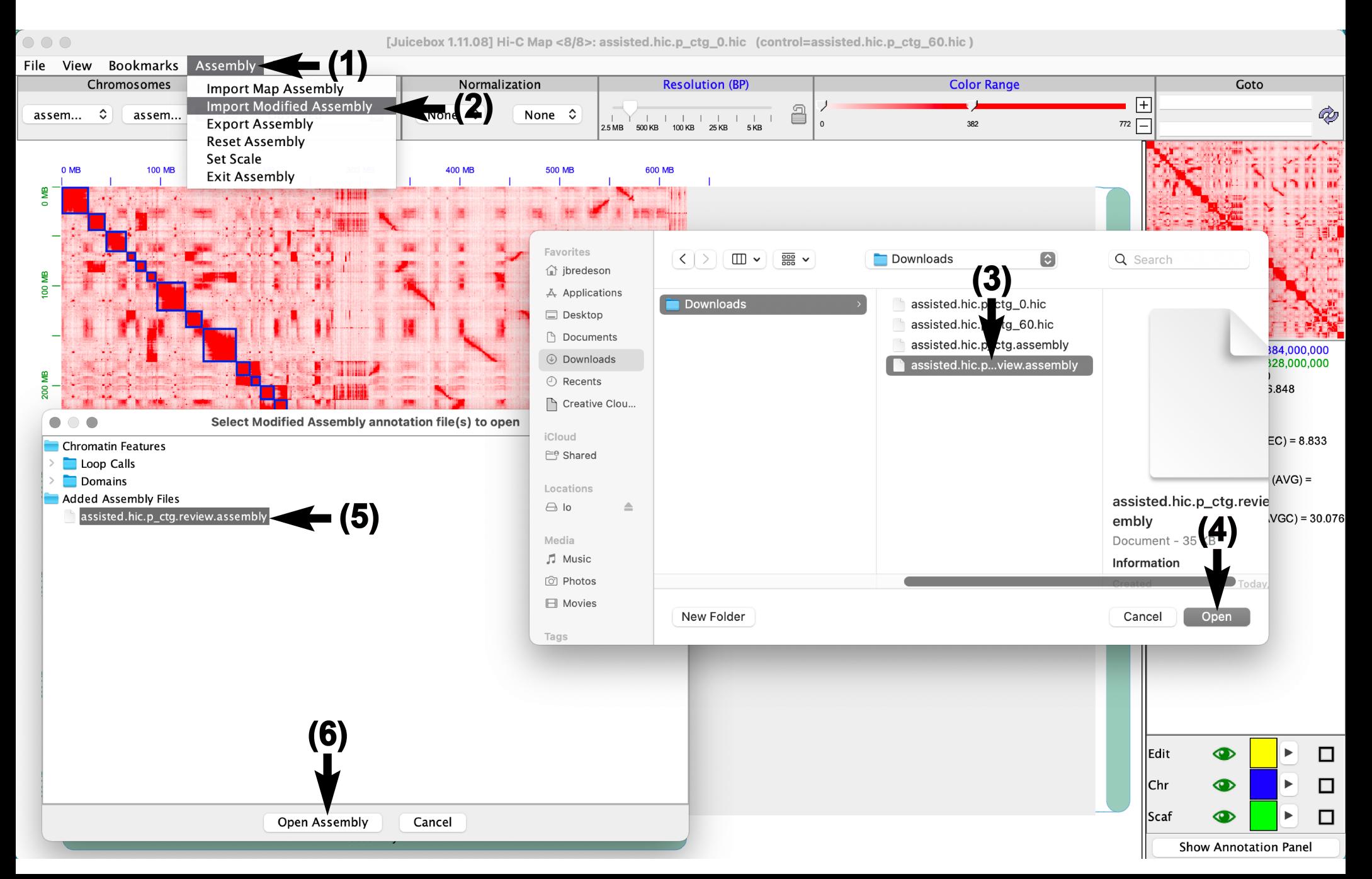

#### **Changing contact map(s) displayed with 'Show'**

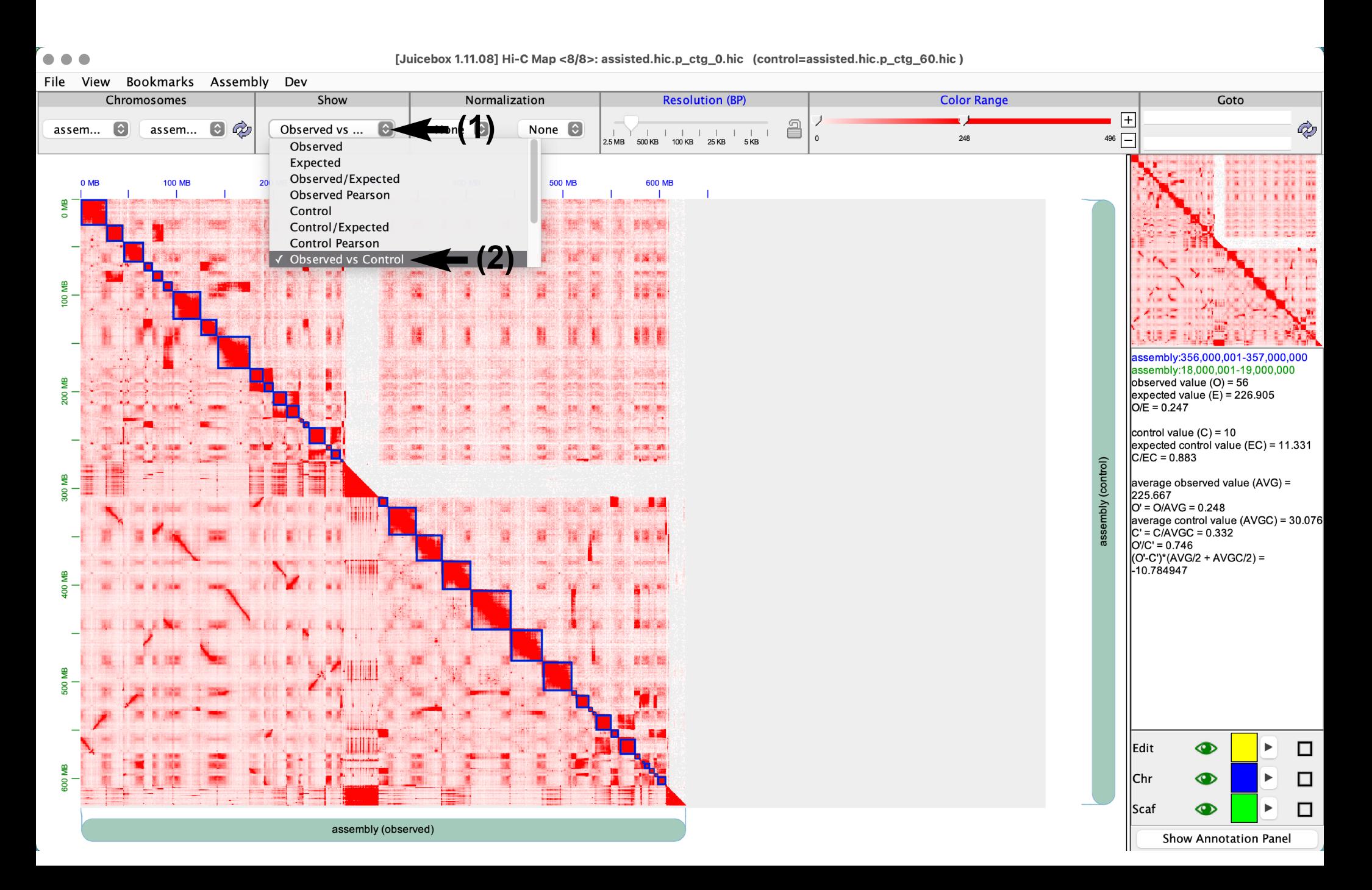

#### **Enabling contact map normalization**

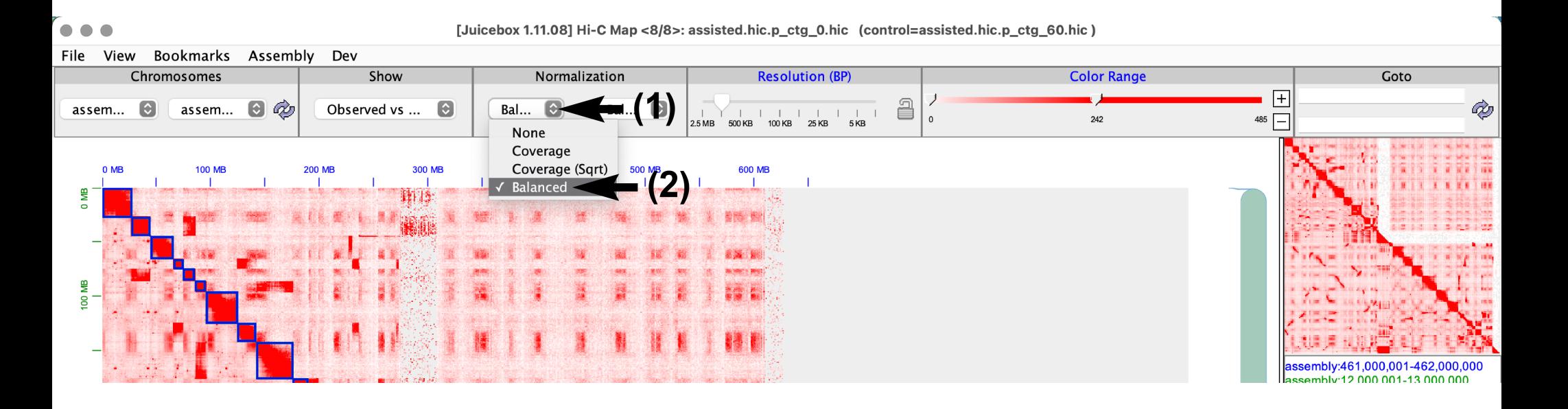

#### **Toggling contig/scaffold boundary visibility**

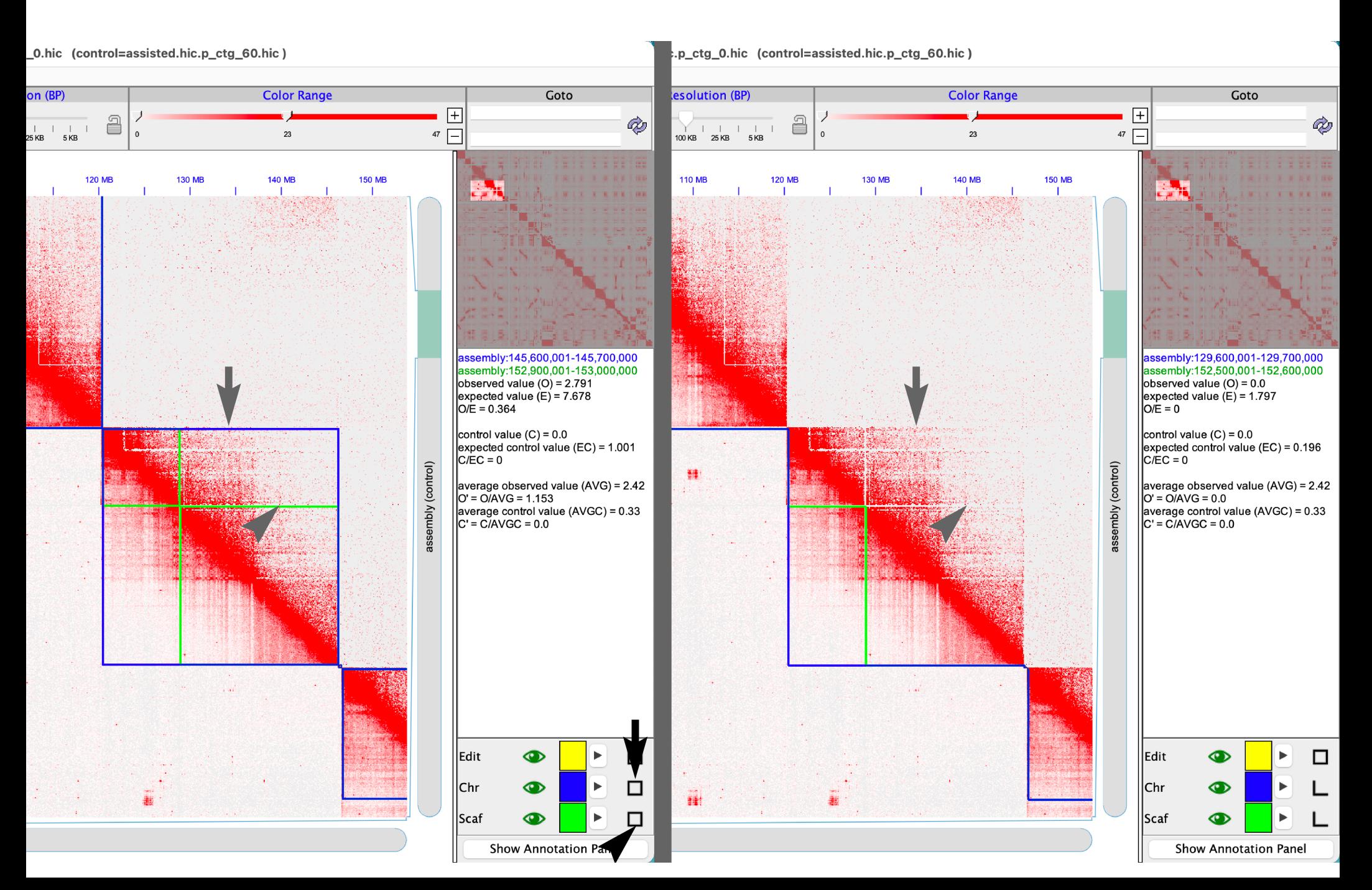

#### **Adjusting contact map color range/saturation**

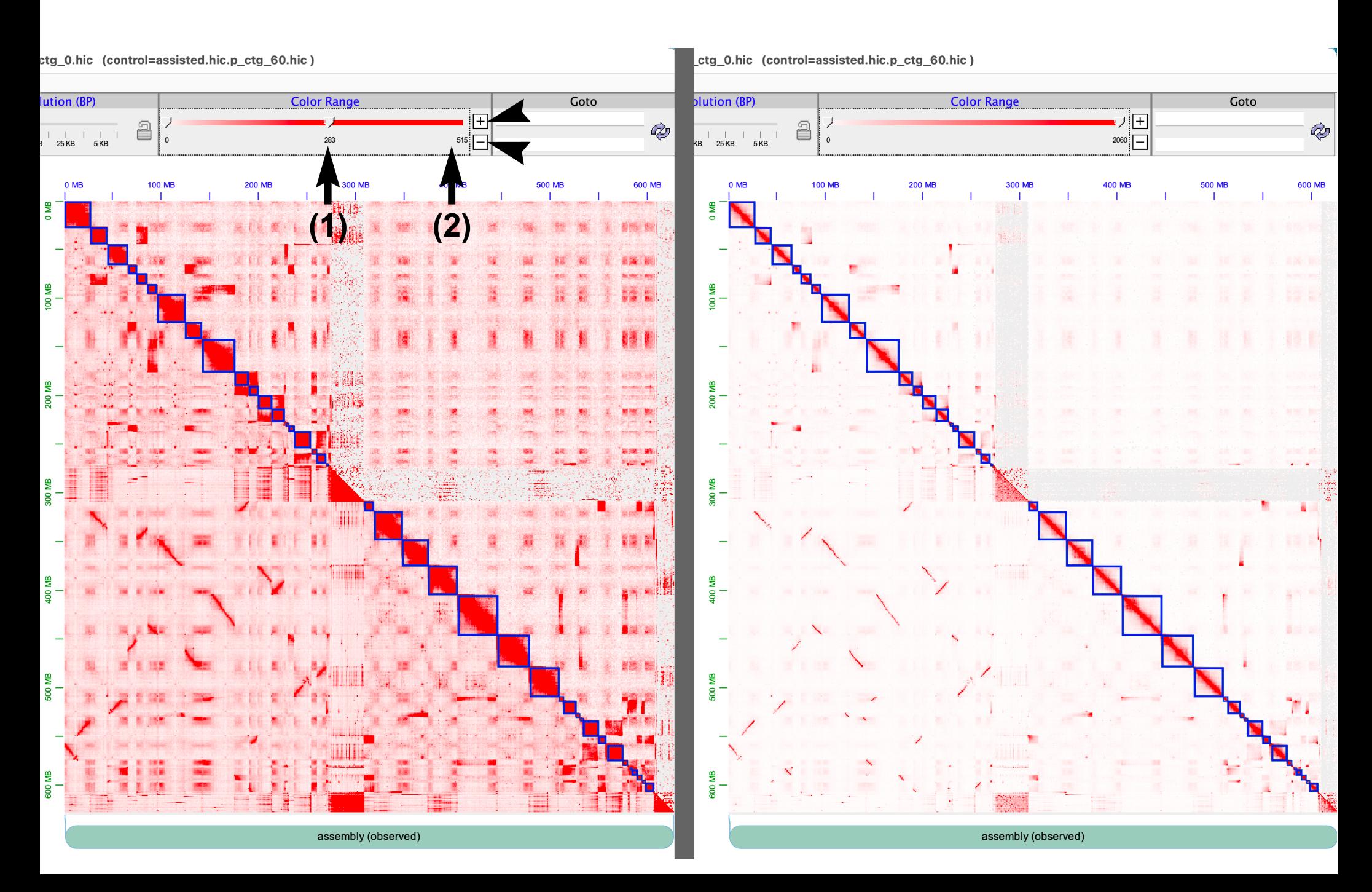

#### **Changing contact map heatmap color**

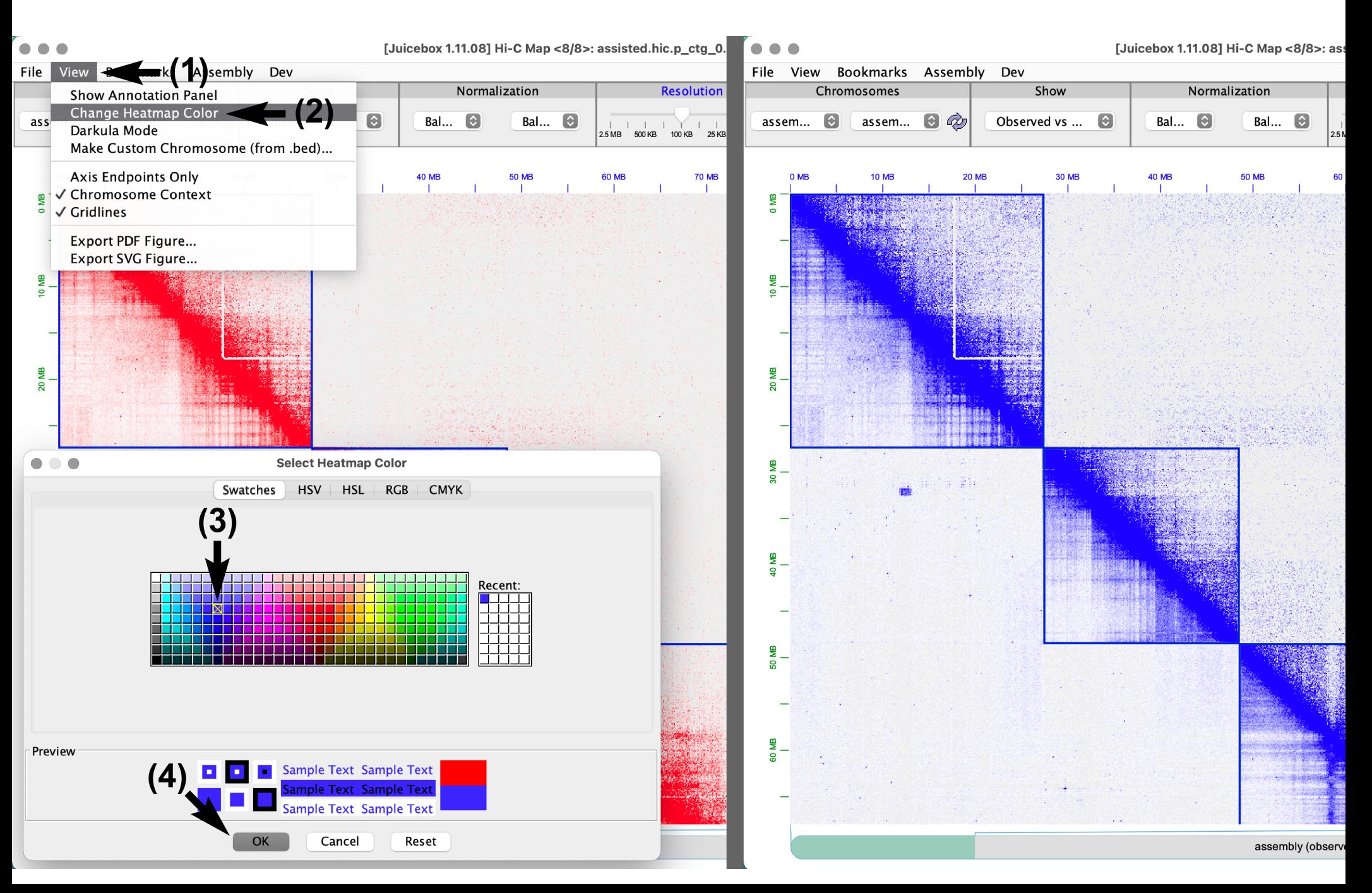

## **Darkula (night) mode**

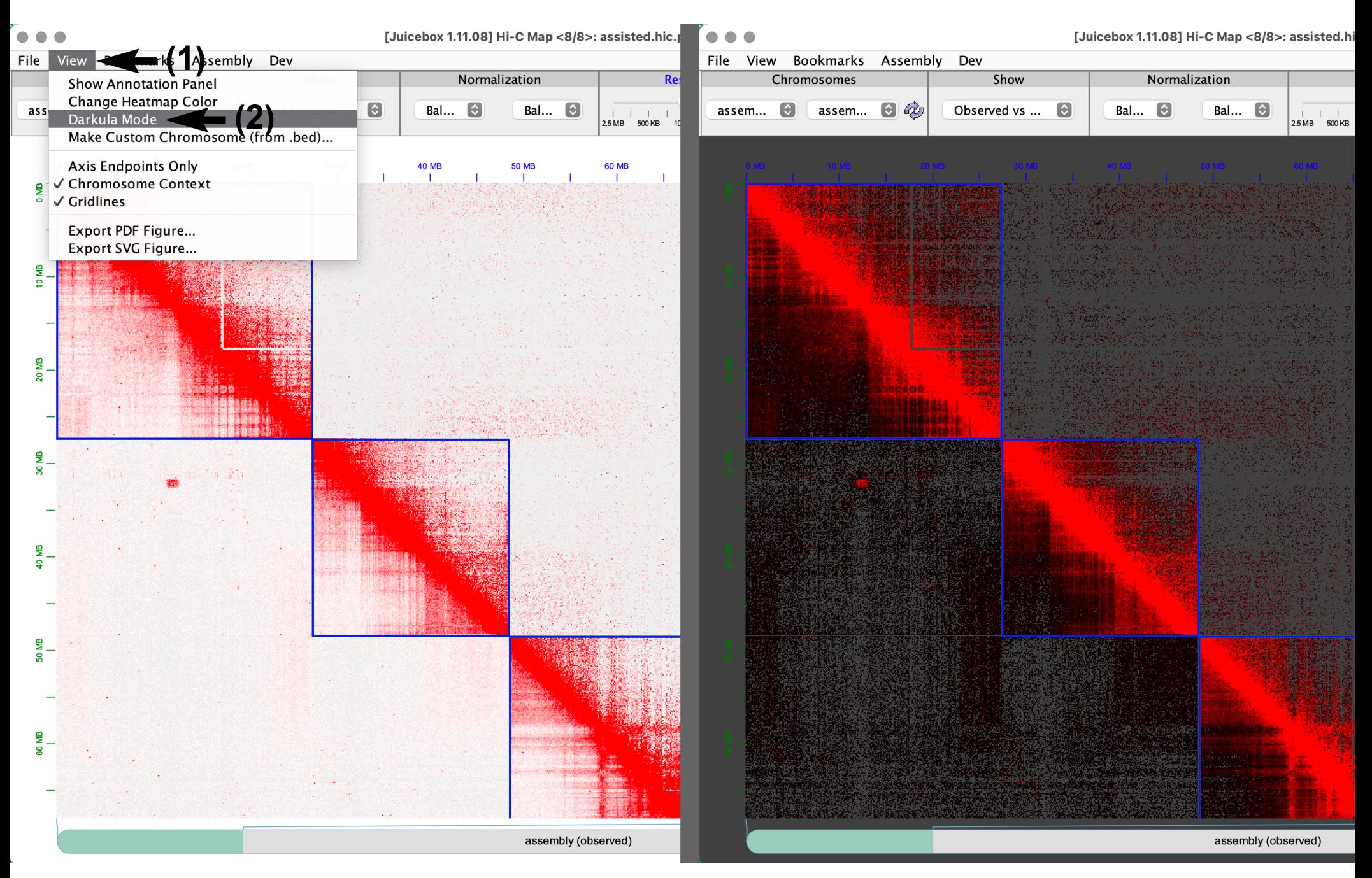

#### Zooming-in/-out with the 'Resolution' slider

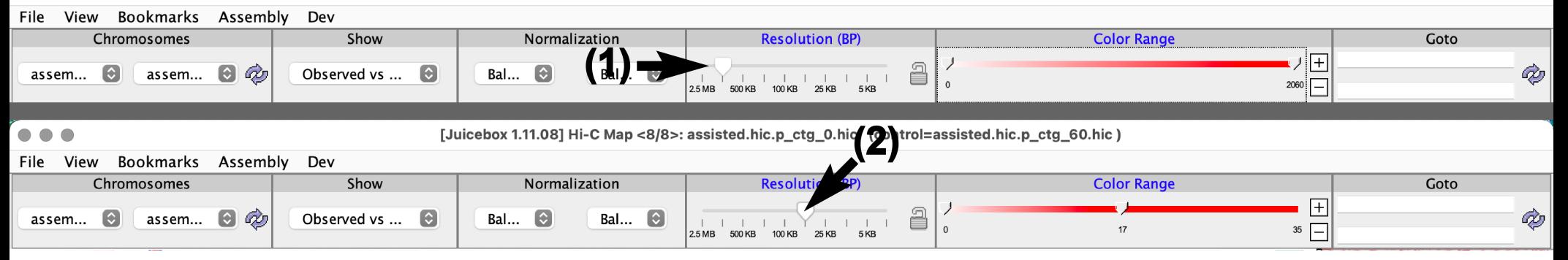

#### **Zooming-in with a mouse double-click**<br>**In the grap of the posity and the posity control-assisted.hic.p\_ctg\_60.hic** (control=assisted.hic.p\_ctg\_60.hic)

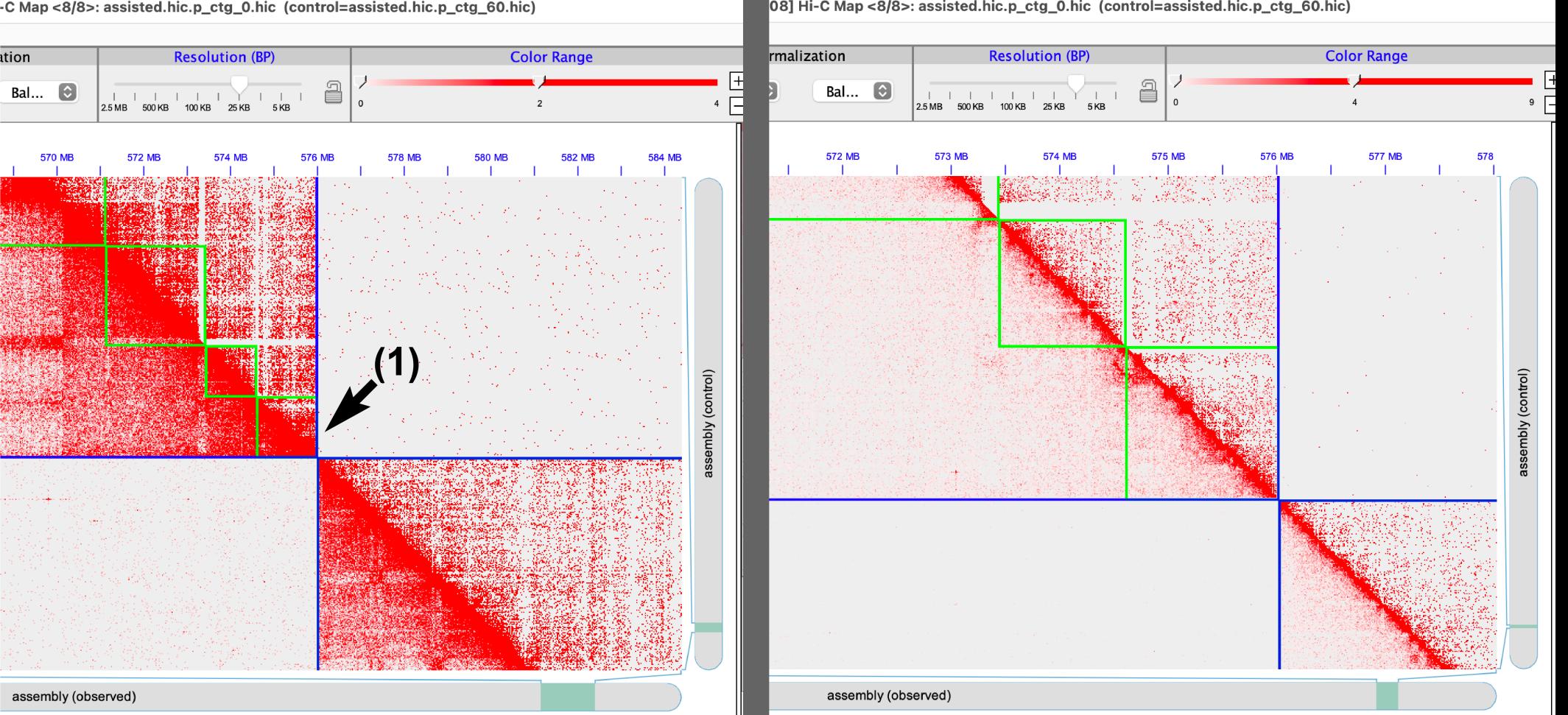

## **Undo zoom / Zooming out**

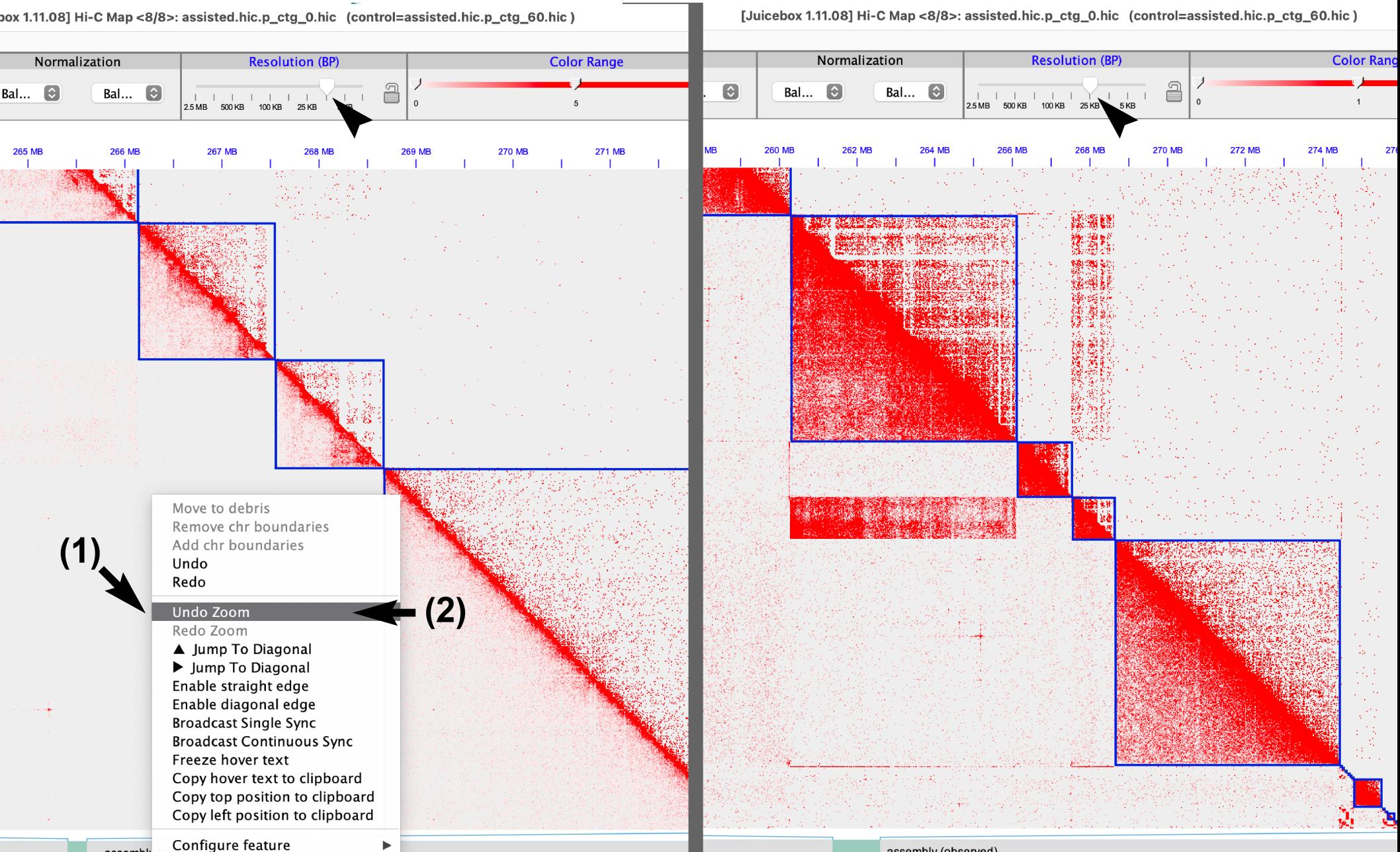

assembly (observed)

### **Zoom with the 'Resolution' lock**

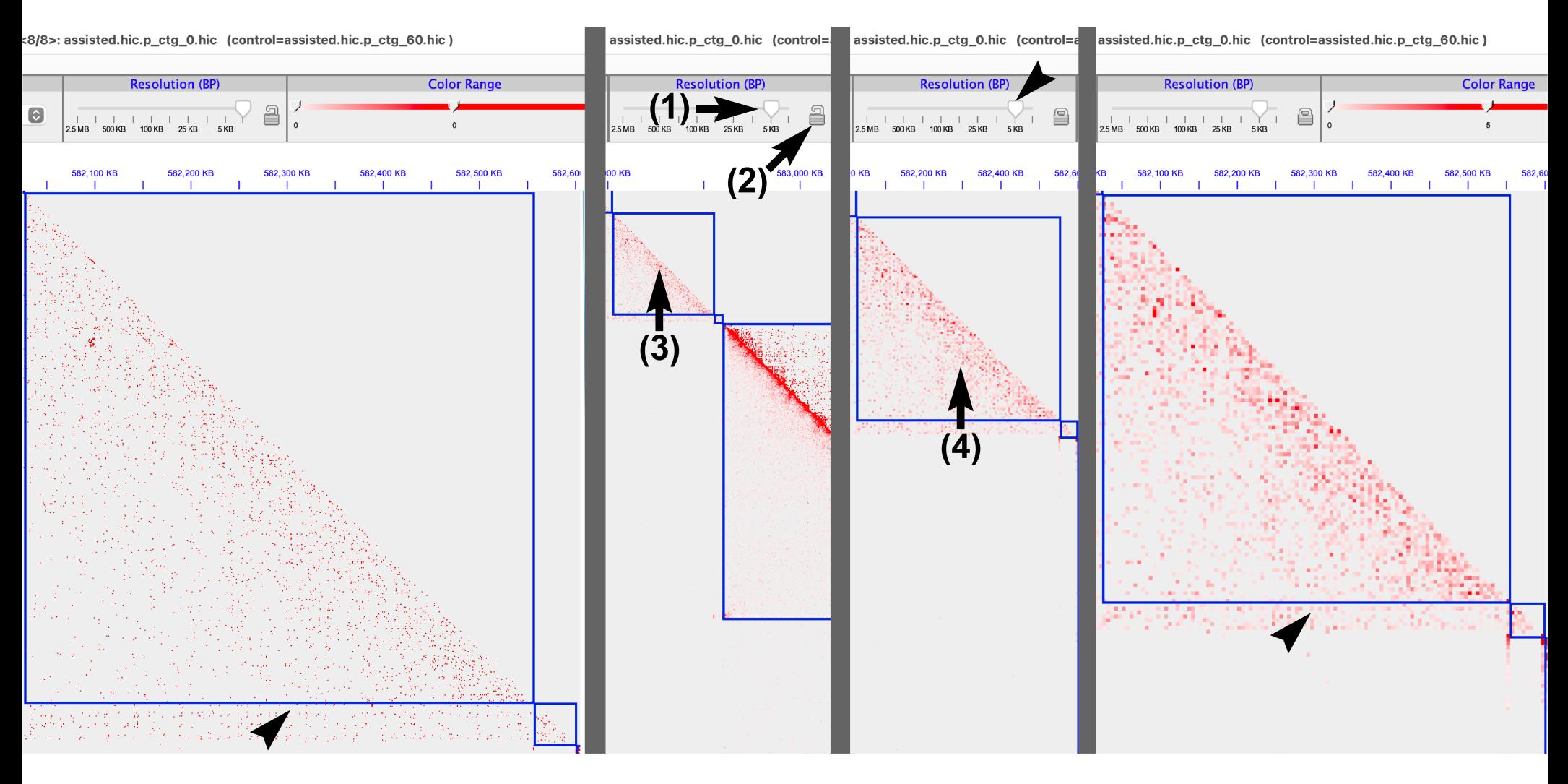

## **Navigating the contact map**

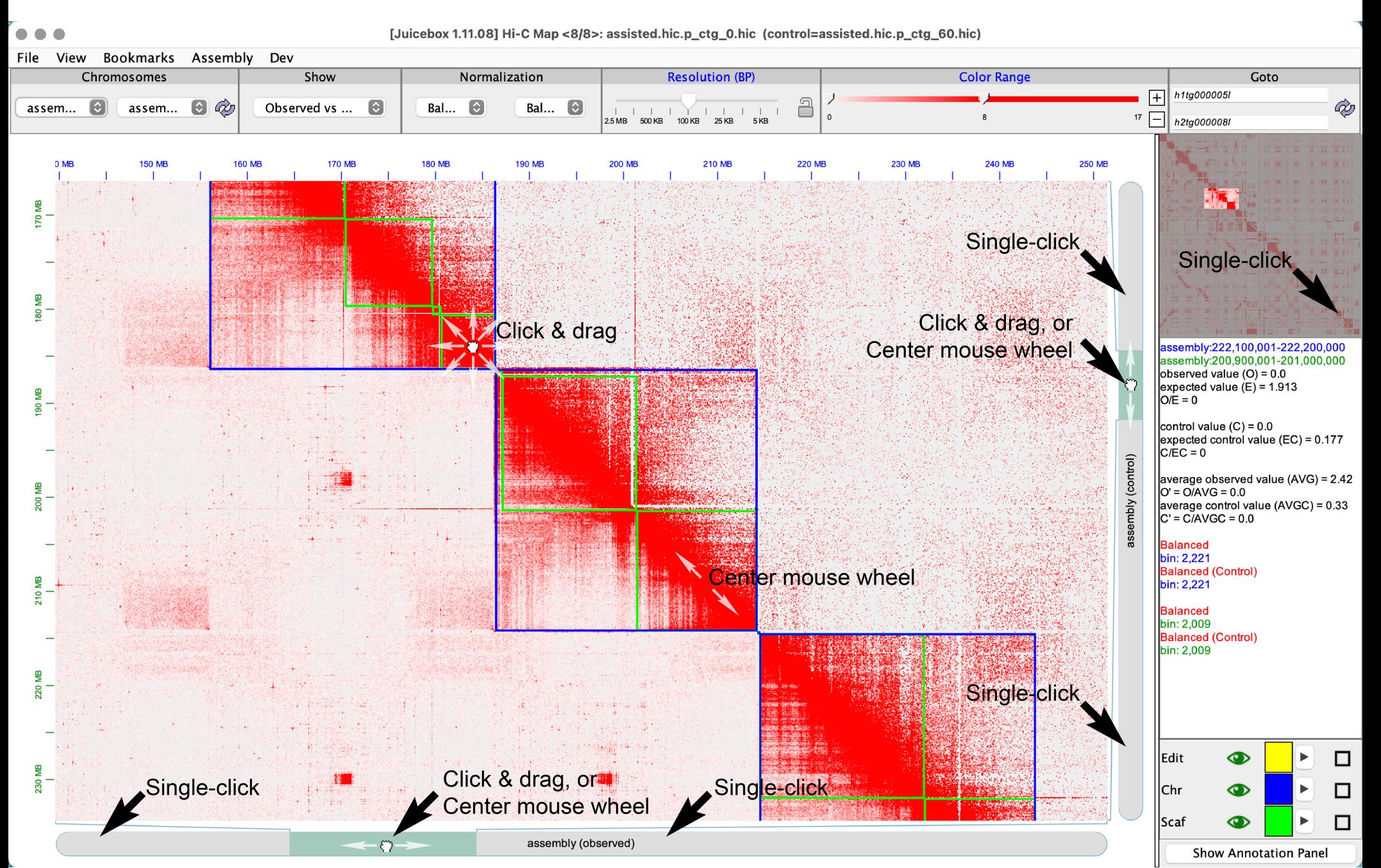

## **Navigating with 'Jump to Diagonal'**

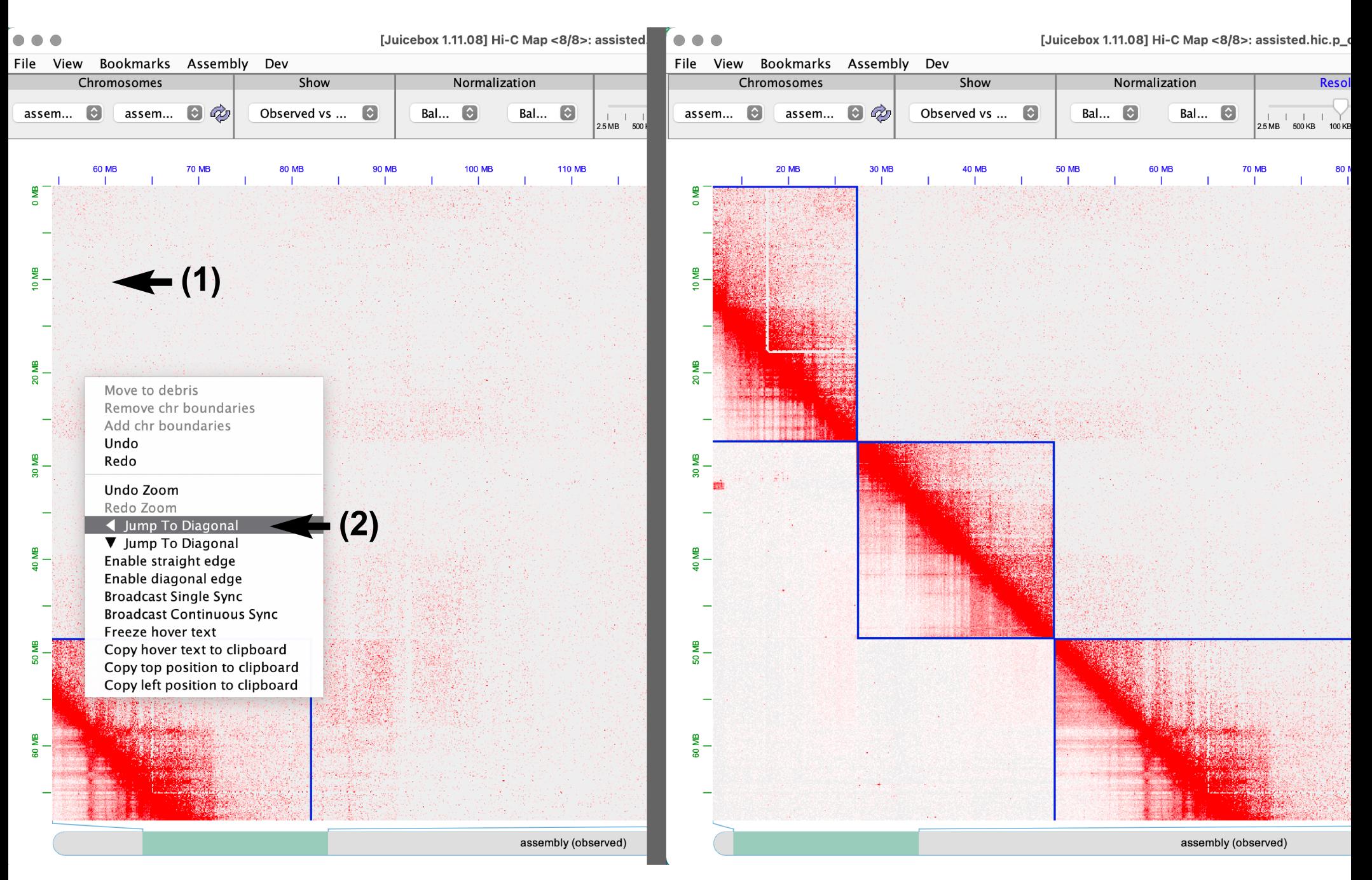

## **Searching contigs with 'Goto'**

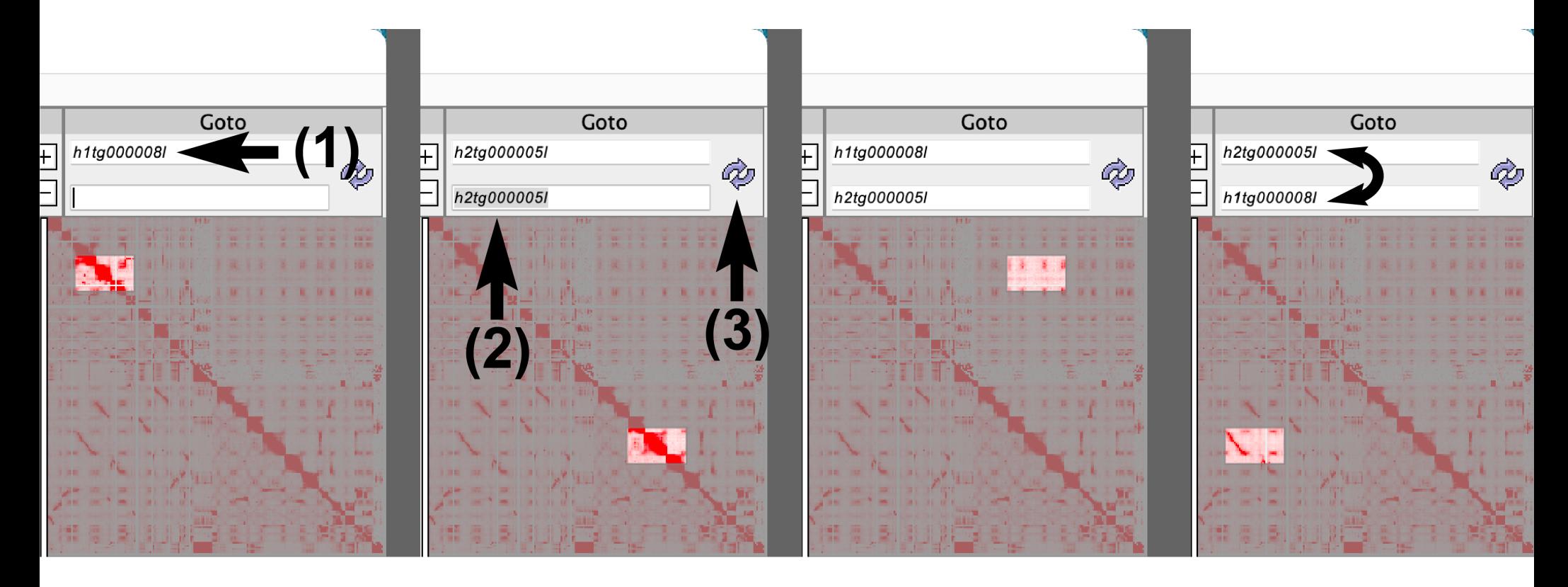

**Displaying Critical Space Context coverage tracks**

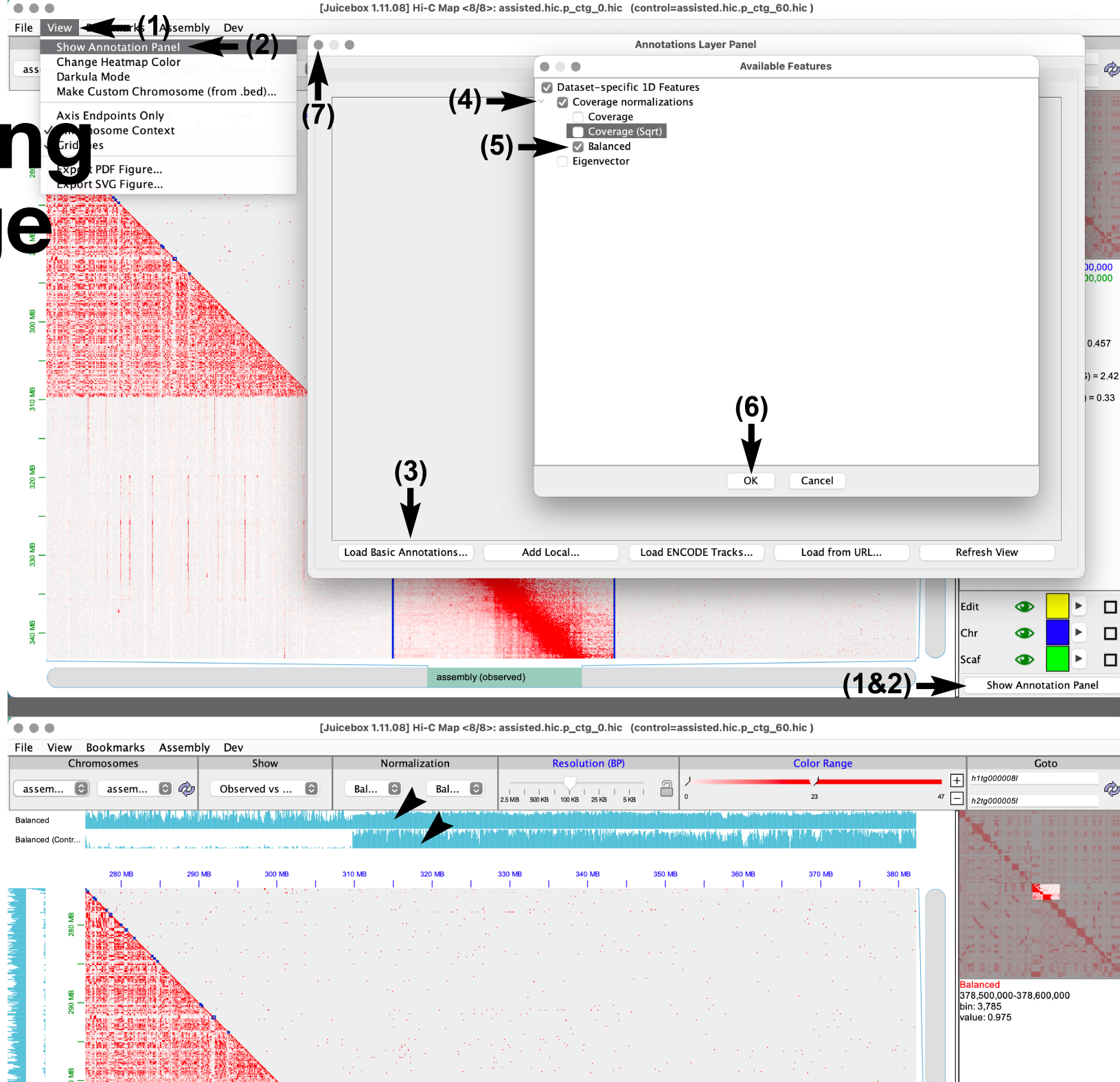

#### **Exporting a modified (reviewed) .assembly file**

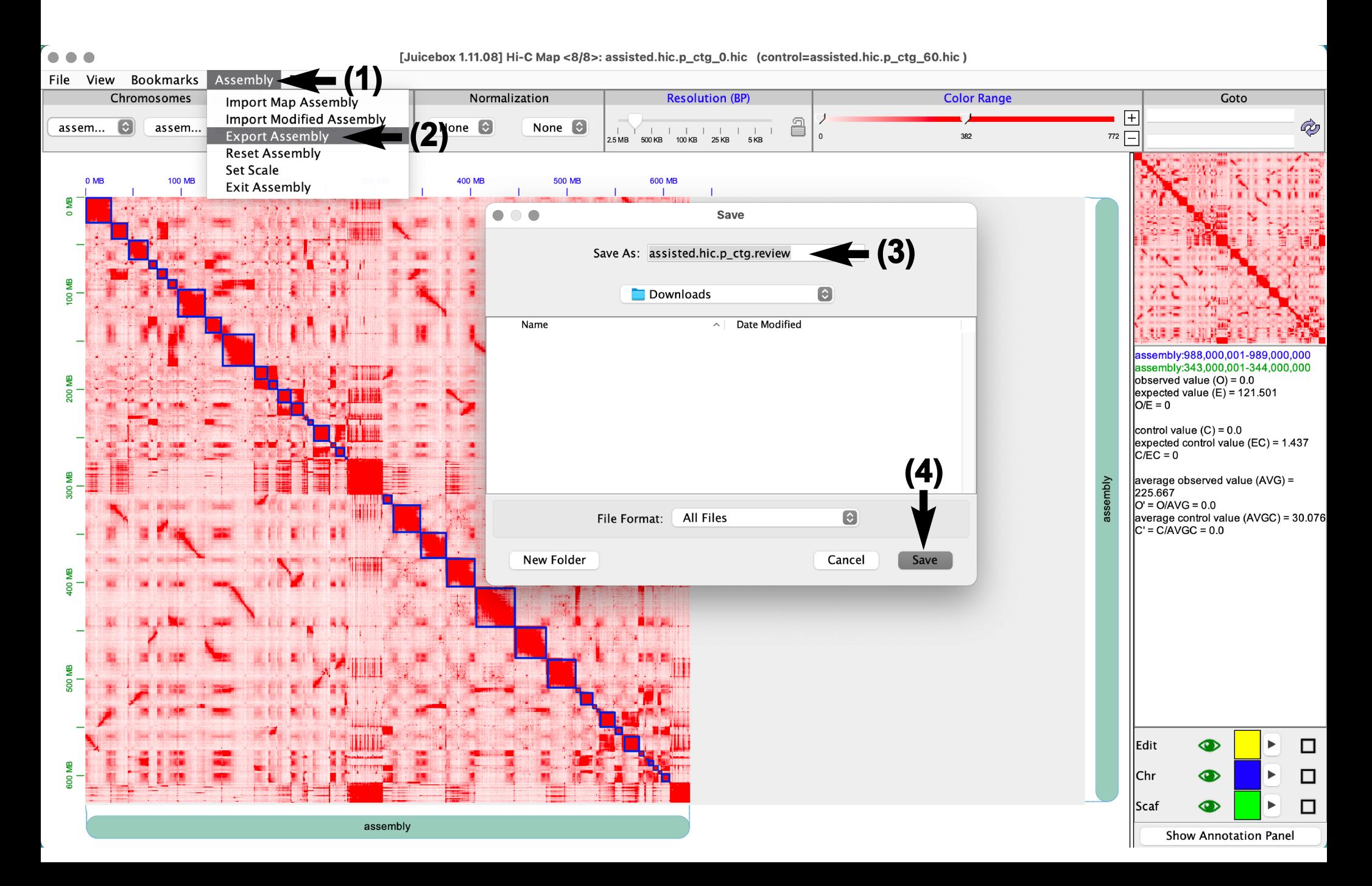

## **Exporting a PDF/SVG file**

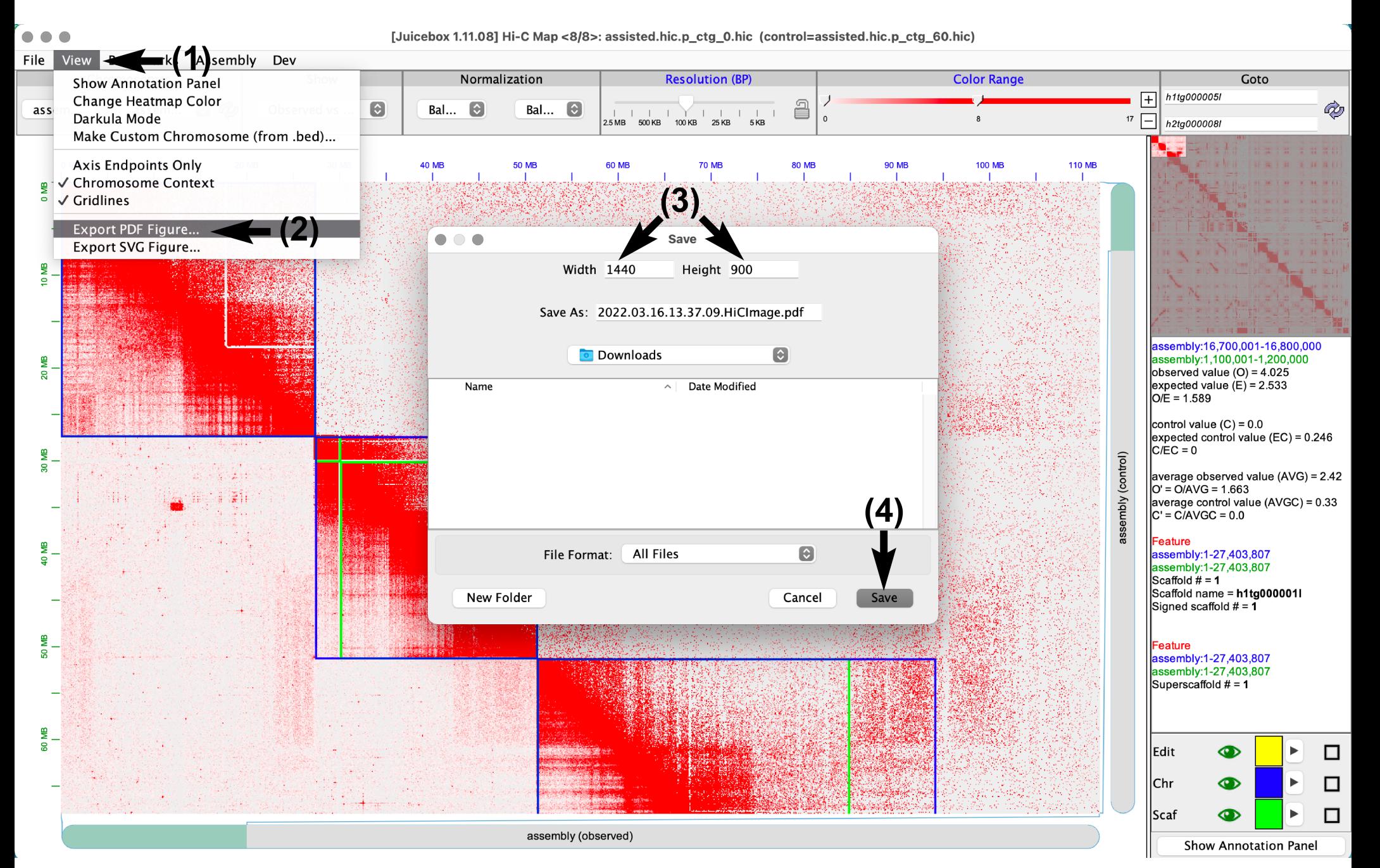

# Common Hi-C contact patterns

#### **Contigs in correct order and orientation**

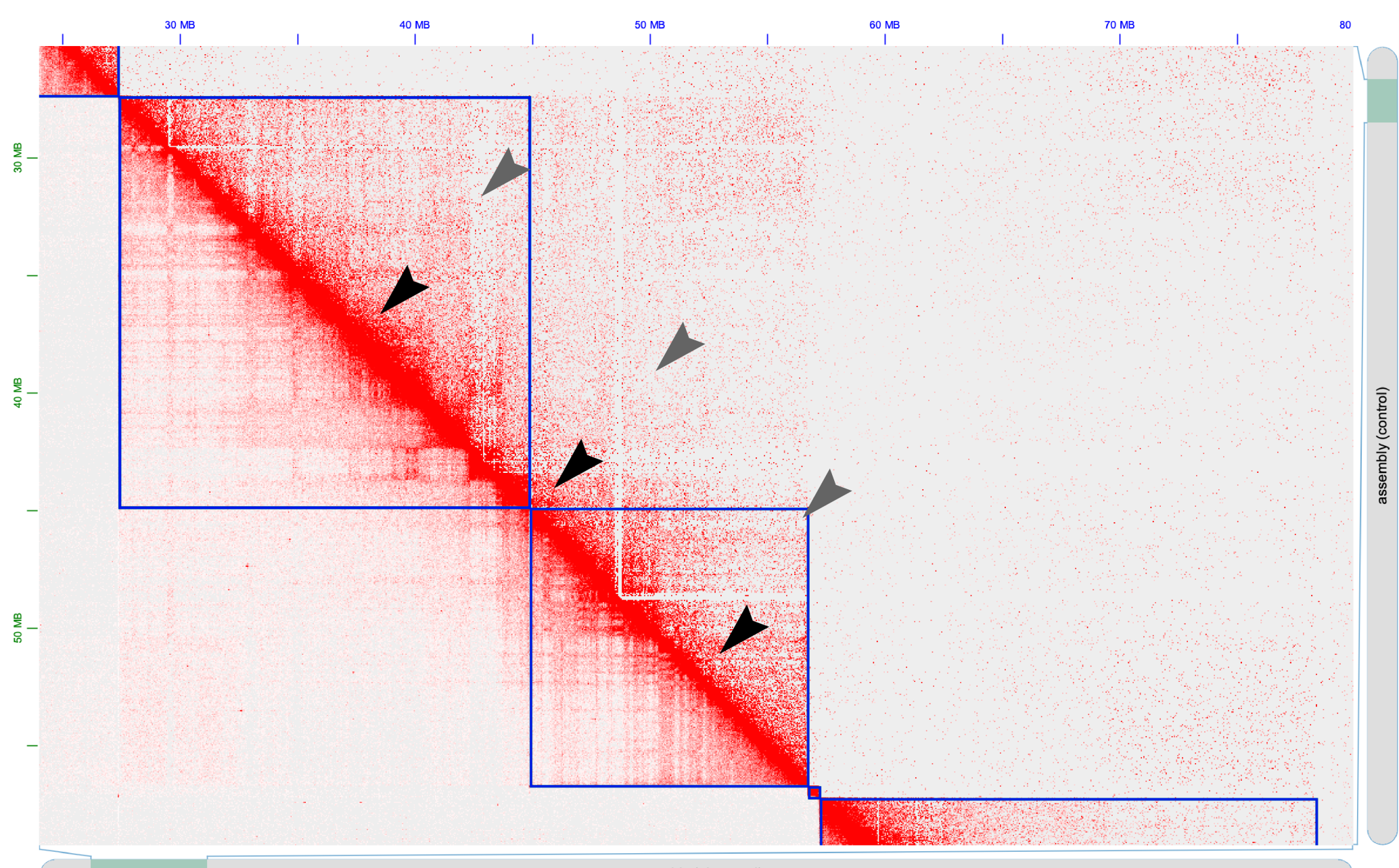

assembly (observed)

## **Contig inversion**

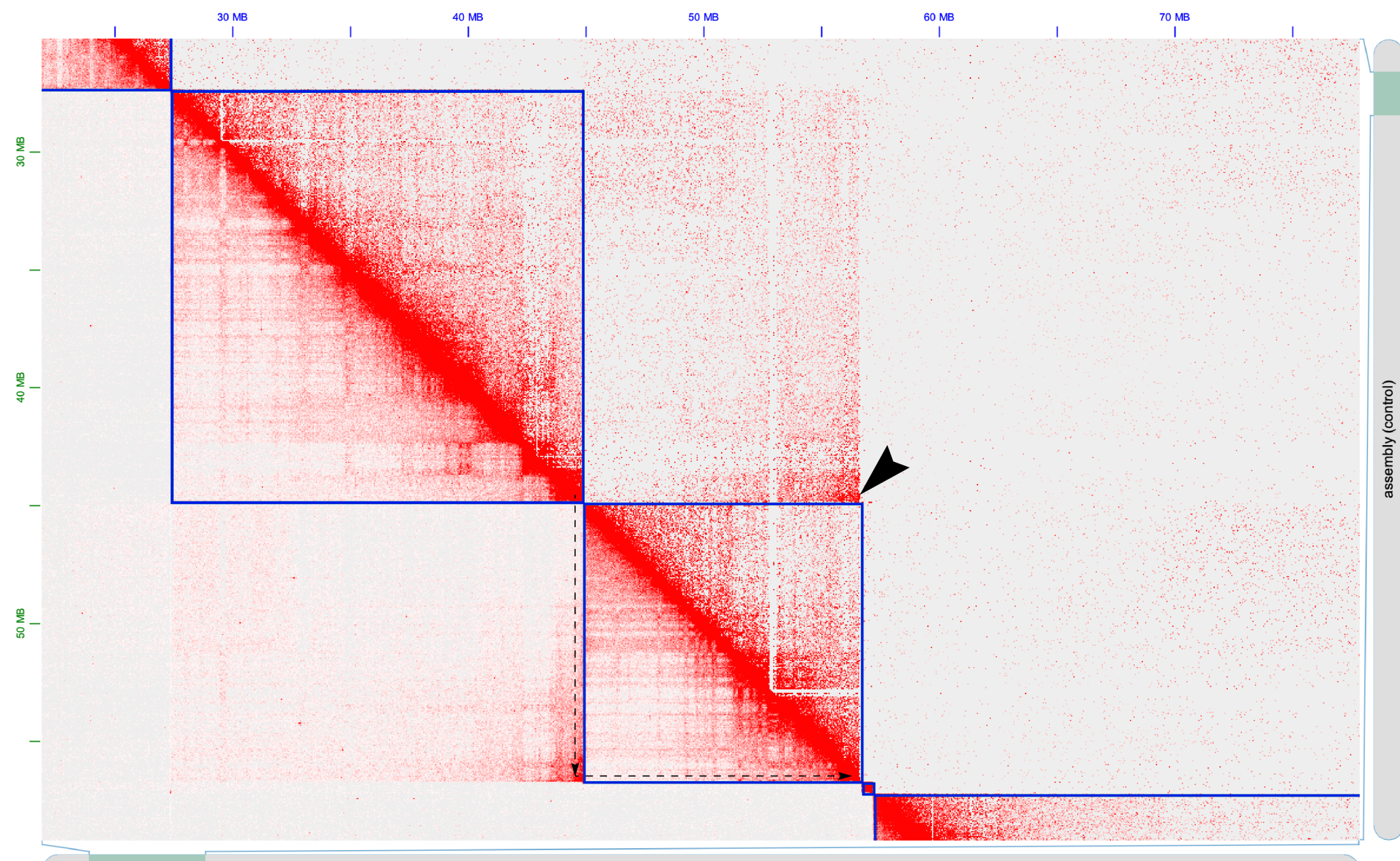

assembly (observed)

### **Internal inversion misassembly**

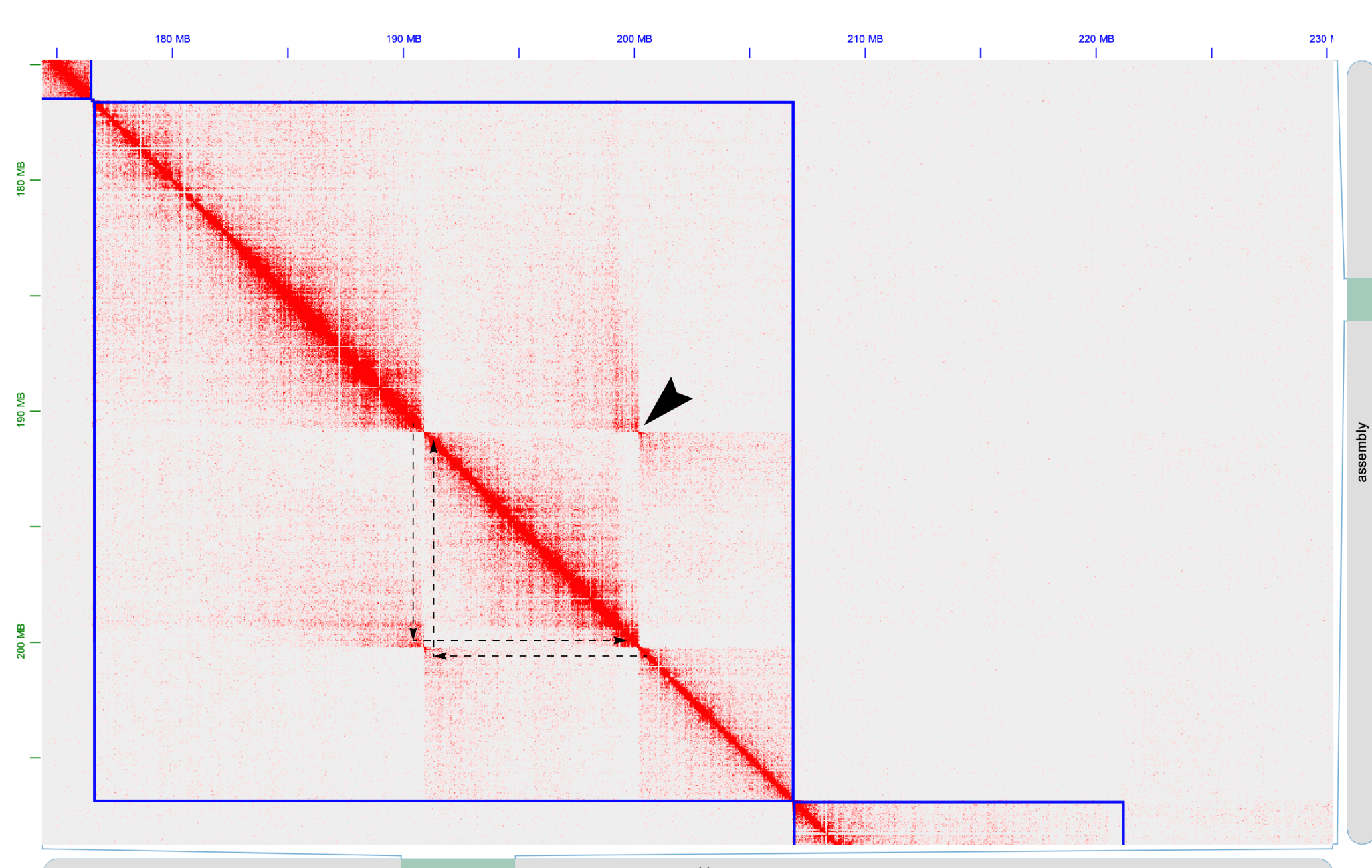

assembly

## **Contigging misjoin error**

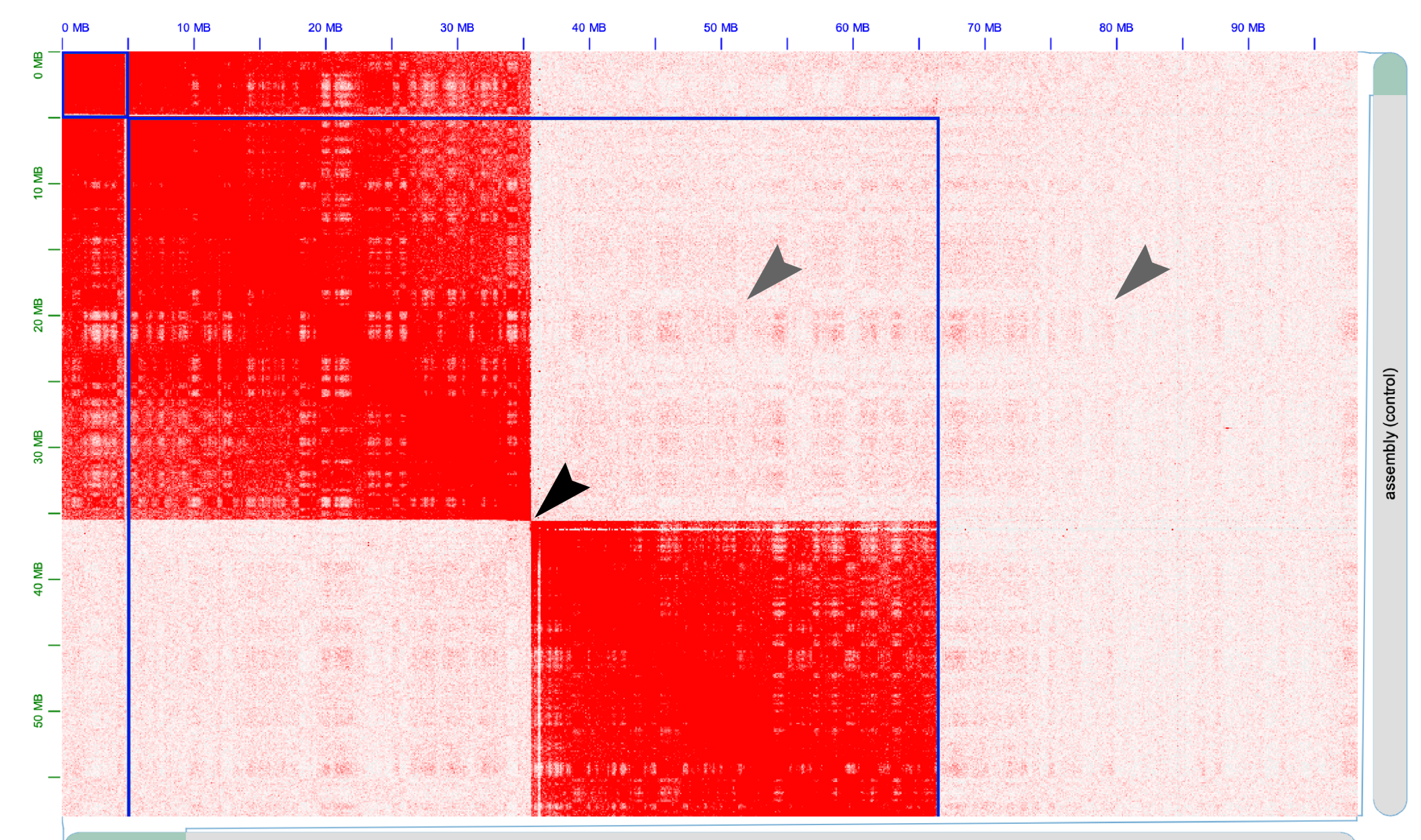

assembly (observed)

#### **Positive evidence of a contigging misjoin error**

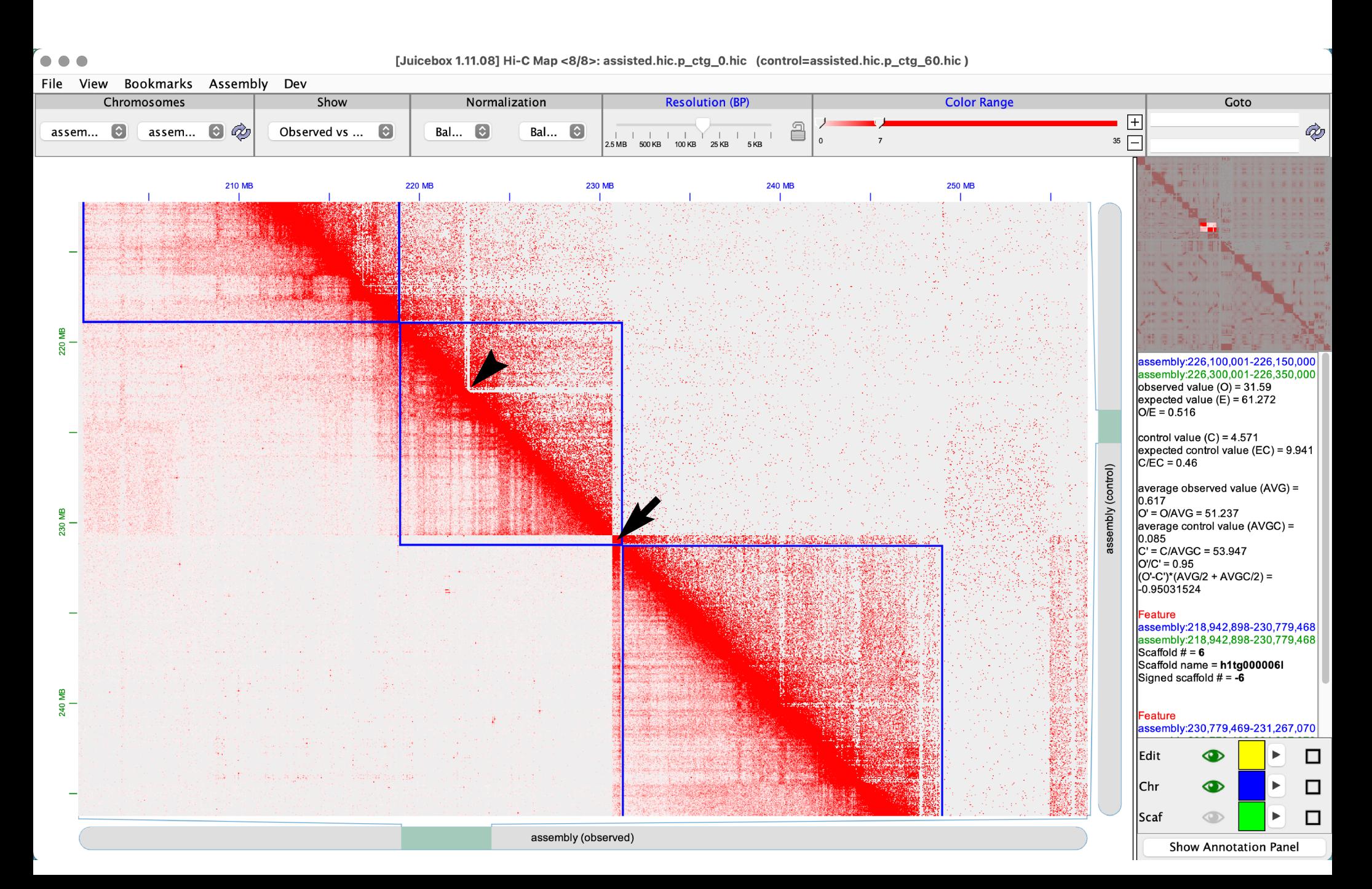

#### **Tandem segmental duplication**

#### [Juicebox 1.11.08] Hi-C Map <8/8>: assisted.hic.p\_ctg\_0.hic (control=assisted.hic.p\_ctg\_60.hic) File View Bookmarks Assembly Dev Chromosomes Normalization **Color Range** Show **Resolution (BP)** Goto h1tg000008l  $\overline{+}$ à, assem...  $\lbrack \mathbf{\hat{z}} \rbrack$ assem...  $\odot$   $\odot$ Observed vs ...  $\ddot{\circ}$ Bal...  $\circ$ Bal...  $\bullet$ £  $1 1 1 1 1 1 1 1 1$  $10$   $\boxed{-}$  $2.5\overline{\text{MB}}$  $500$  KB  $100$  KB  $25$  KB h2tg000005l 5<sub>KB</sub> 16,600 KB 16,800 KB 17,000 KB 17,200 KB 17,400 KB 17,600 KB 17,800 KB **8.000 KB** 18,200 KB 18,400 KB 18,600 KB 18,800 KB 19,000 KB 19,200 assembly:17,910,001-17,915,000 assembly:17,975,001-17,980,000 observed value  $(O) = 1.487$ expected value  $(E) = 1.835$  $O/E = 0.81$ control value  $(C) = 0.0$ Copy expected control value (EC) = 0.309  $C/EC = 0$ assembly (control) Copy 2 average observed value (AVG) =  $0.006$  $O' = O/AVG = 229.815$ average control value (AVGC) = 9.0818165E-4  $C = C/AVGC = 0.0$ **Balanced** Local bin: 3,582 **Balanced (Control)** sequence bin: 3,582 similarity. **Balanced** bin: 3,595 **Balanced (Control)** bin: 3,595 Feature assembly:1-27,403,807 assembly:1-27,403,807 Edit œ □ Chr □ Œ **Scaf** □ ക

assembly (observed)

Show Annotation Panel

#### **Homologous sequences**

230 MB

240 MB

250 MB

260 MB

270 MB

280 MB

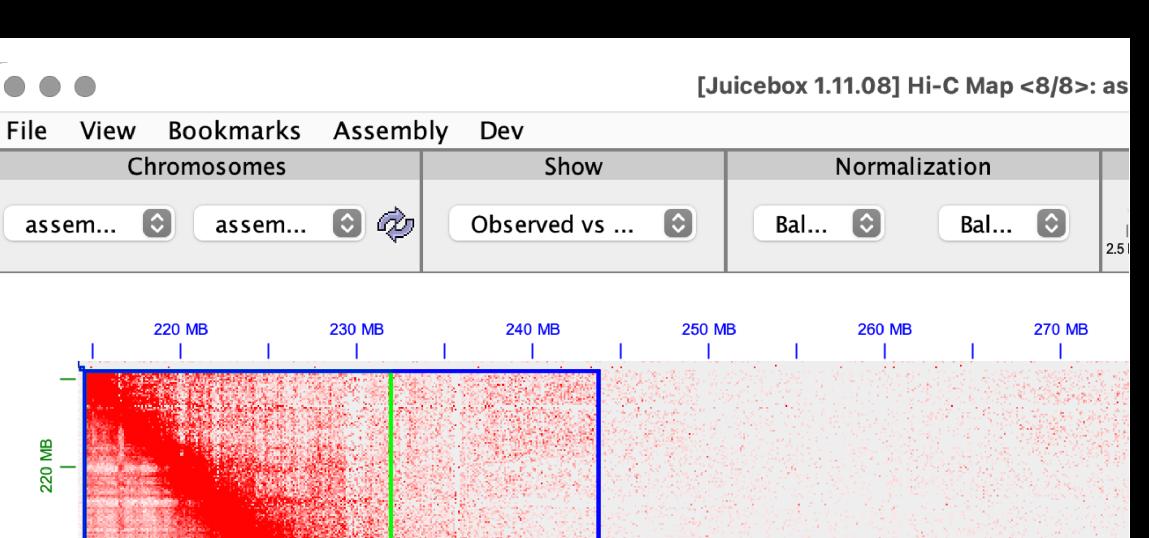

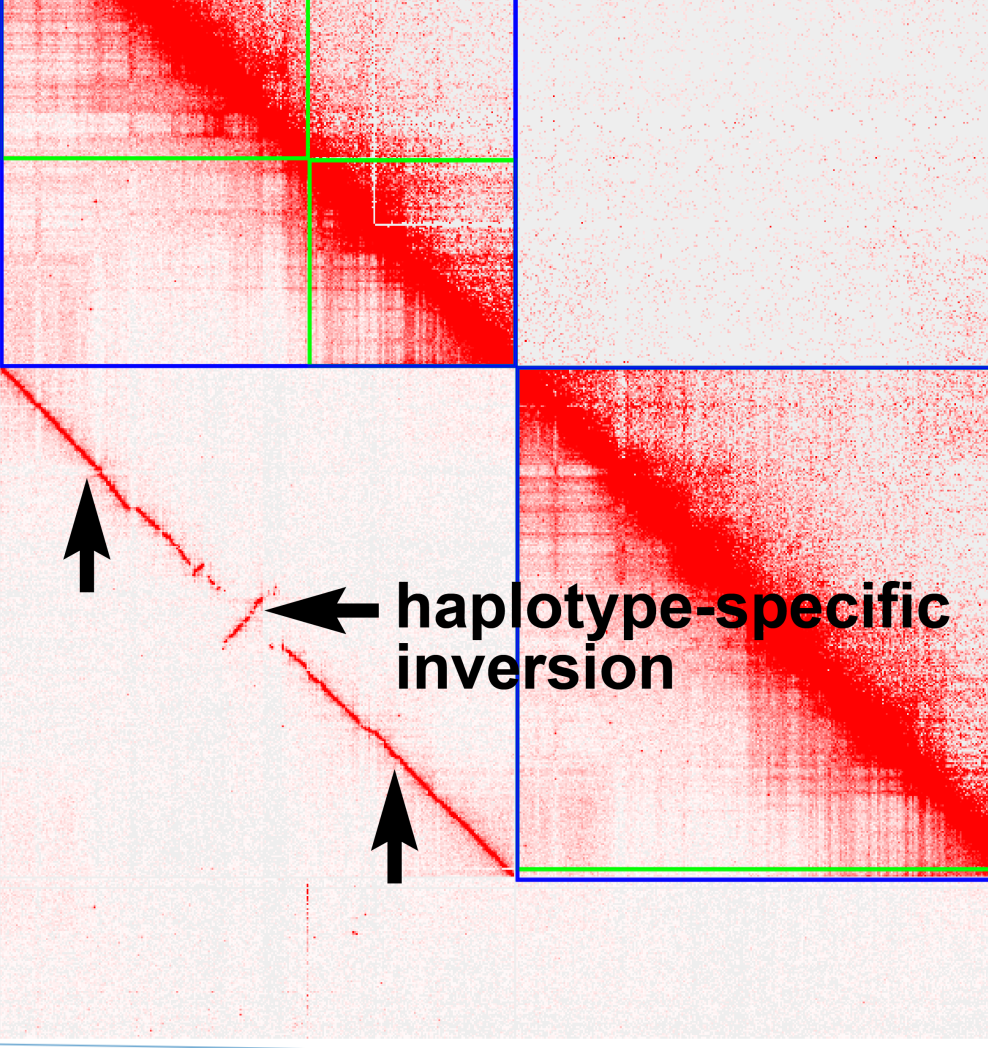

#### **Repetitive sequences**

![](_page_32_Figure_1.jpeg)

#### **A/B compartmentalization**

![](_page_33_Figure_1.jpeg)

Rao et al. http://dx.doi.org/10.1016/j.cell.2014.11.021

Show Annotation Panel

**Inter-chromosomal centromere-centromere and telomere-telomere clustering**

![](_page_34_Figure_1.jpeg)

assembly (observed)

# Editing assemblies

## **Selecting a single contig**

![](_page_36_Figure_1.jpeg)

## **Selecting multiple contigs**

![](_page_37_Figure_1.jpeg)

## **Selecting all contigs in a scaffold**

![](_page_38_Figure_1.jpeg)

## **Cutting/breaking a contig**

![](_page_39_Figure_1.jpeg)

#### **Inverting contig orientation**

![](_page_40_Figure_1.jpeg)

![](_page_40_Figure_2.jpeg)

Show Annotation Panel

assembly (observed)

#### **Moving misplaced contigs**

[Juicebox 1.11.08] Hi-C Map <8/8>: assisted.hic.p\_ctg\_0.hic (control=assisted.hic.p\_ctg\_60.hic)

![](_page_41_Figure_2.jpeg)

assembly (observed)

installation of the

Show Annotation Panel

□

Scaf

#### **Moving misplaced contigs**

Using the straight edge tool(s) to precisely identify small contigs from contact signal "stripes"

> Move to debris Remove chr boundaries Add chr boundaries Undo Redo

Undo Zoom Redo Zoom

- Iump To Diagonal ▼ Jump To Diagonal
- Enable straight edge
- Enable diagonal edge **Broadcast Single Sync Broadcast Continuous Sync** Freeze hover text Copy hover text to clipboard
- Copy top position to clipboard Copy left position to clipboard

![](_page_42_Picture_8.jpeg)

![](_page_42_Figure_9.jpeg)

#### **Moving misplaced contigs long distances**

![](_page_43_Figure_1.jpeg)

#### **Removing a chromosome boundary between two contigs**

![](_page_44_Figure_1.jpeg)

#### **Removing chromosome boundaries between many contigs**

![](_page_45_Figure_1.jpeg)

## **Moving contigs to "debris"**

![](_page_46_Figure_1.jpeg)

#### **Apply modified .assembly changes to a .fasta**

To apply the manually-curated changes made in Juicebox (stored in genome.review.assembly file) to genome.fasta and generate the corrected .fasta, do:

```
nohup 3d-dna/run-asm-pipeline-post-review.sh \
 --stage finalize \
-mapq 60 \
-qap-size 100 \
--review genome.review.assembly \
 genome.fasta \
merged nodups.txt \setminus&>run-asm-pipeline-post-review.log &
```
3d-dna/run-asm-pipeline-post-review.sh --help To see all options (and their descriptions) offered by the post-review script, do:

Genome post-review finalization can also be performed with artisanal:

assembly-to-fasta genome.review.assembly genome.fasta genome.review

#### **Final note: Choosing cell/tissue type(s) for Hi-C**

![](_page_48_Picture_1.jpeg)

\*Niu et al. https://doi.org/10.1038/s41588-021-00878-z